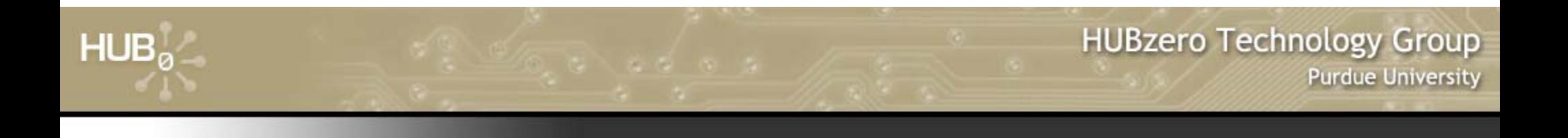

# **Advanced Rappture Concepts**

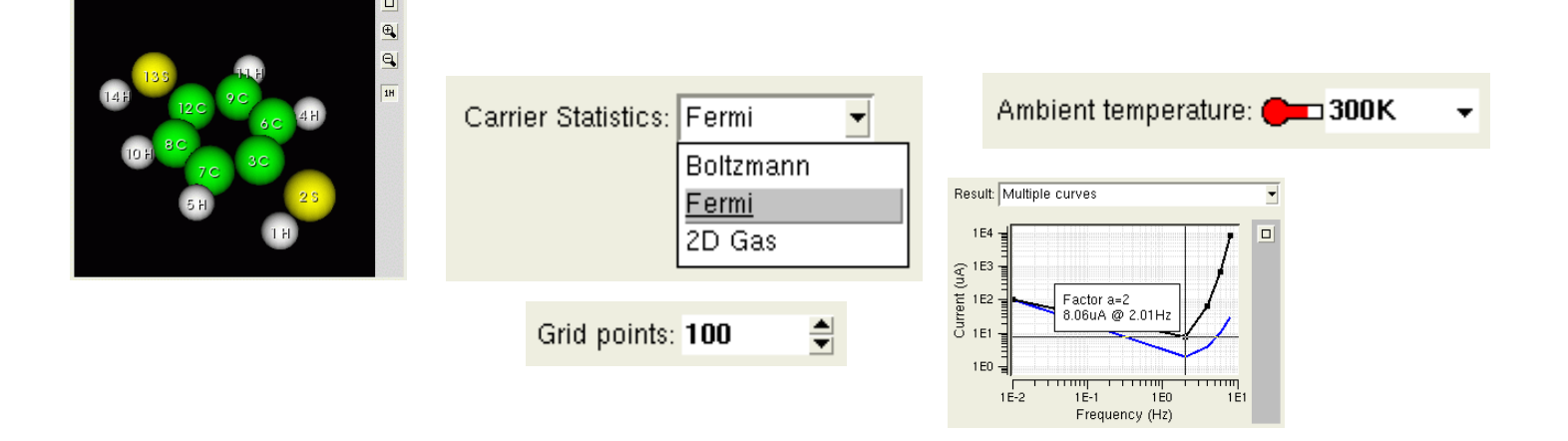

#### Michael McLennanSoftware Architect HUBzero™ Platform for Scientific Collaboration

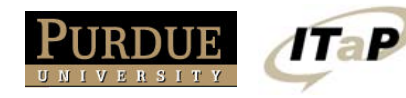

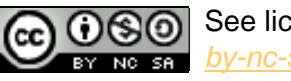

See license online: *by-nc-sa/3.0*

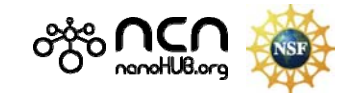

# **Identify the elements**

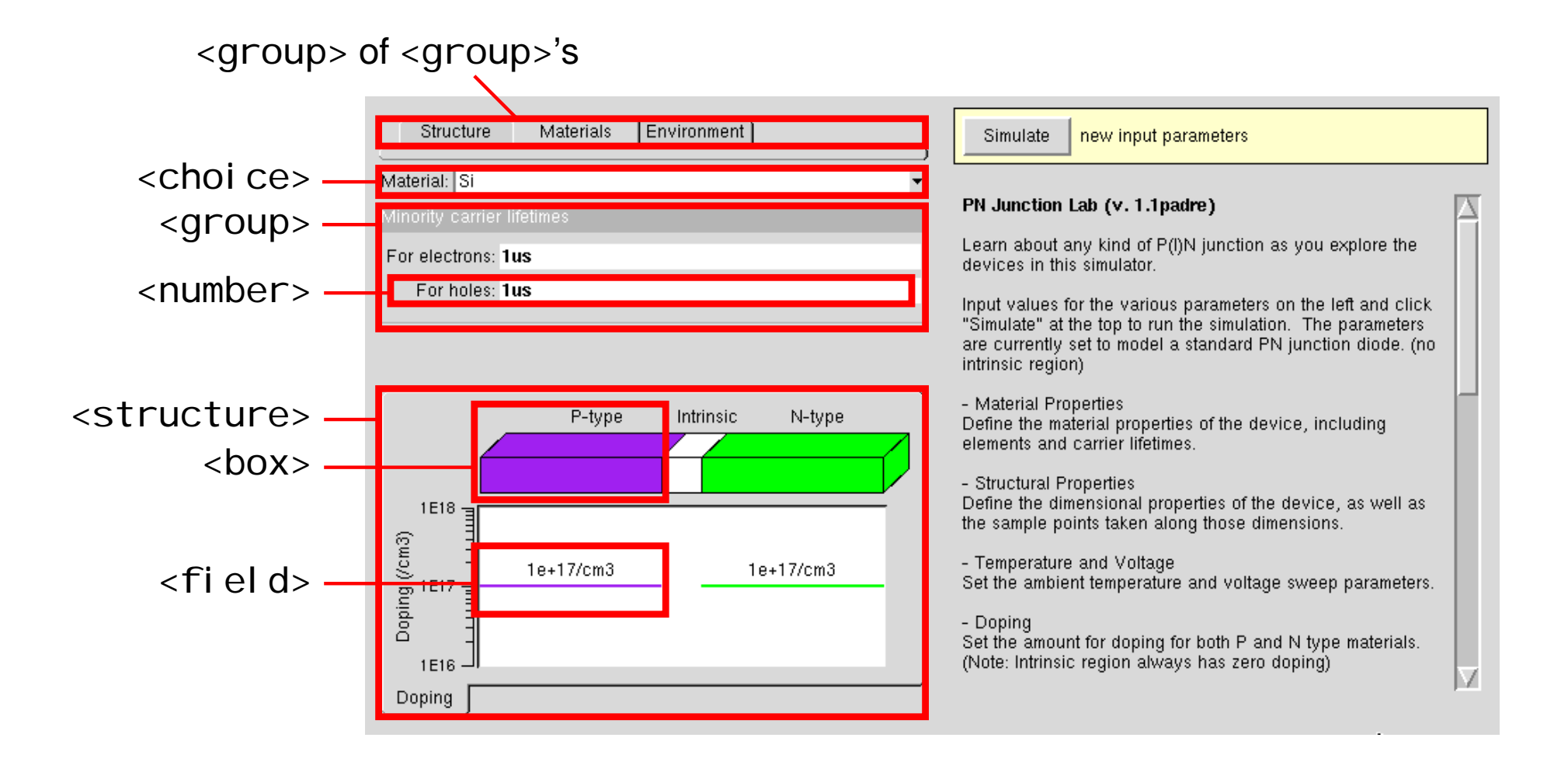

. . . .

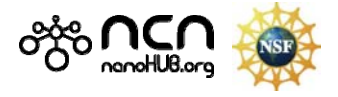

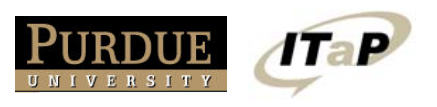

 $HUB<sub>a</sub>$ 

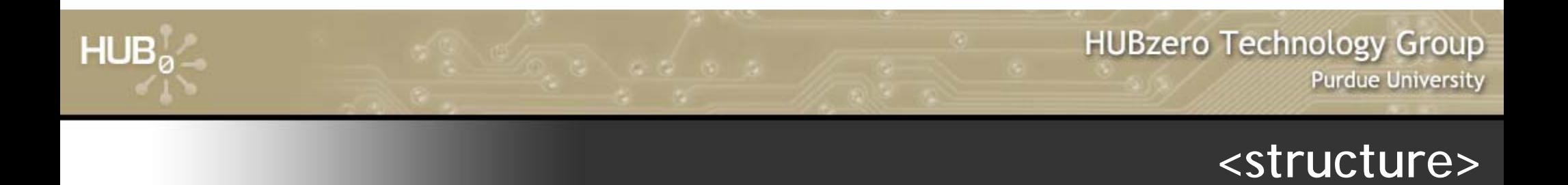

#### *Structure of physical system being simulated*

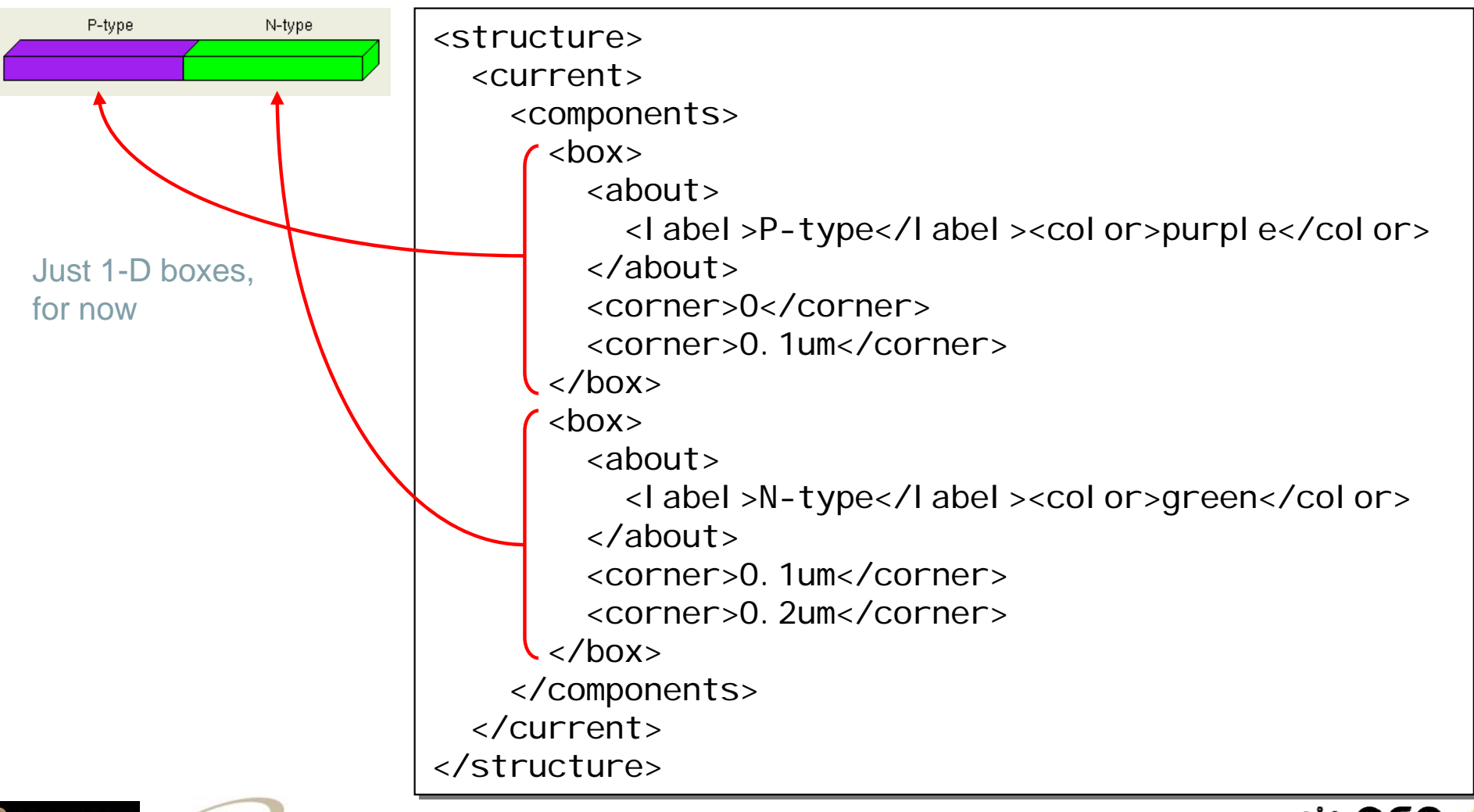

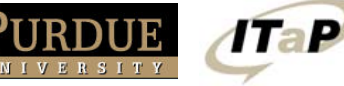

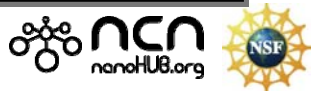

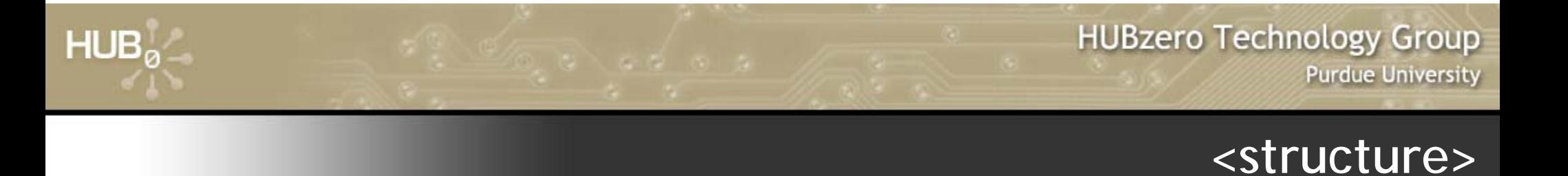

#### *Structure of physical system being simulated*

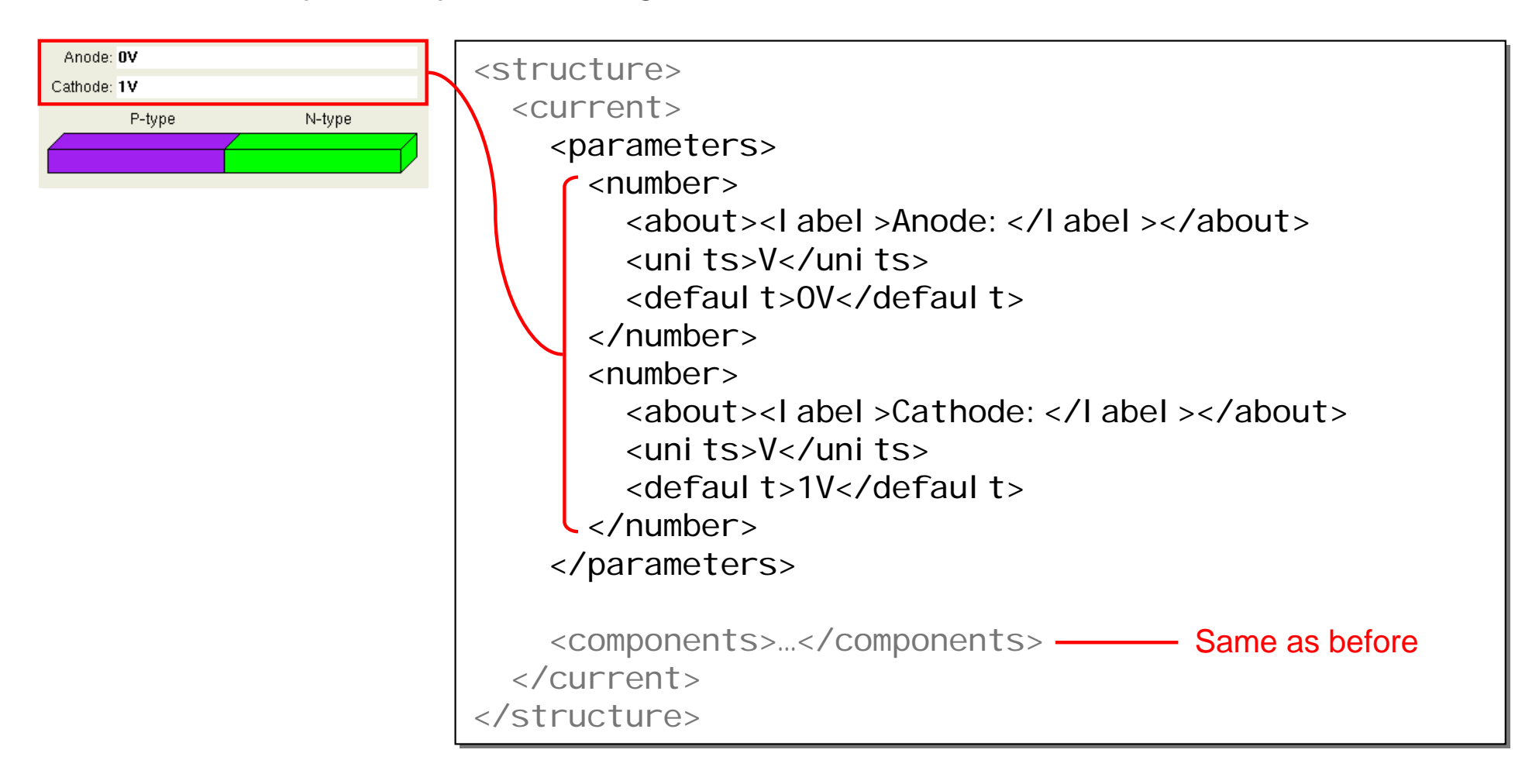

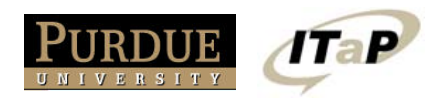

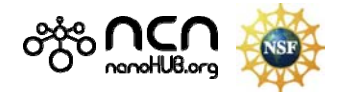

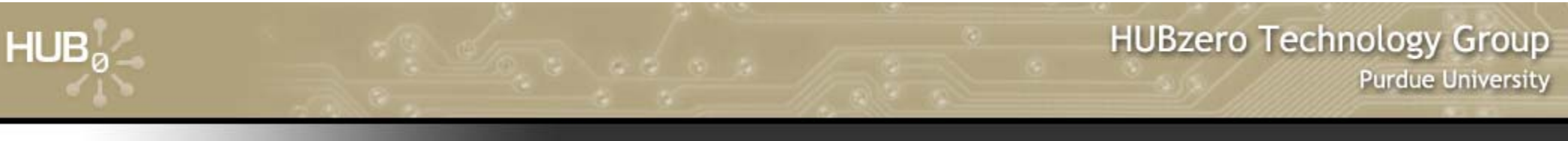

### **<structure>**

#### *Molecule as input parameter*

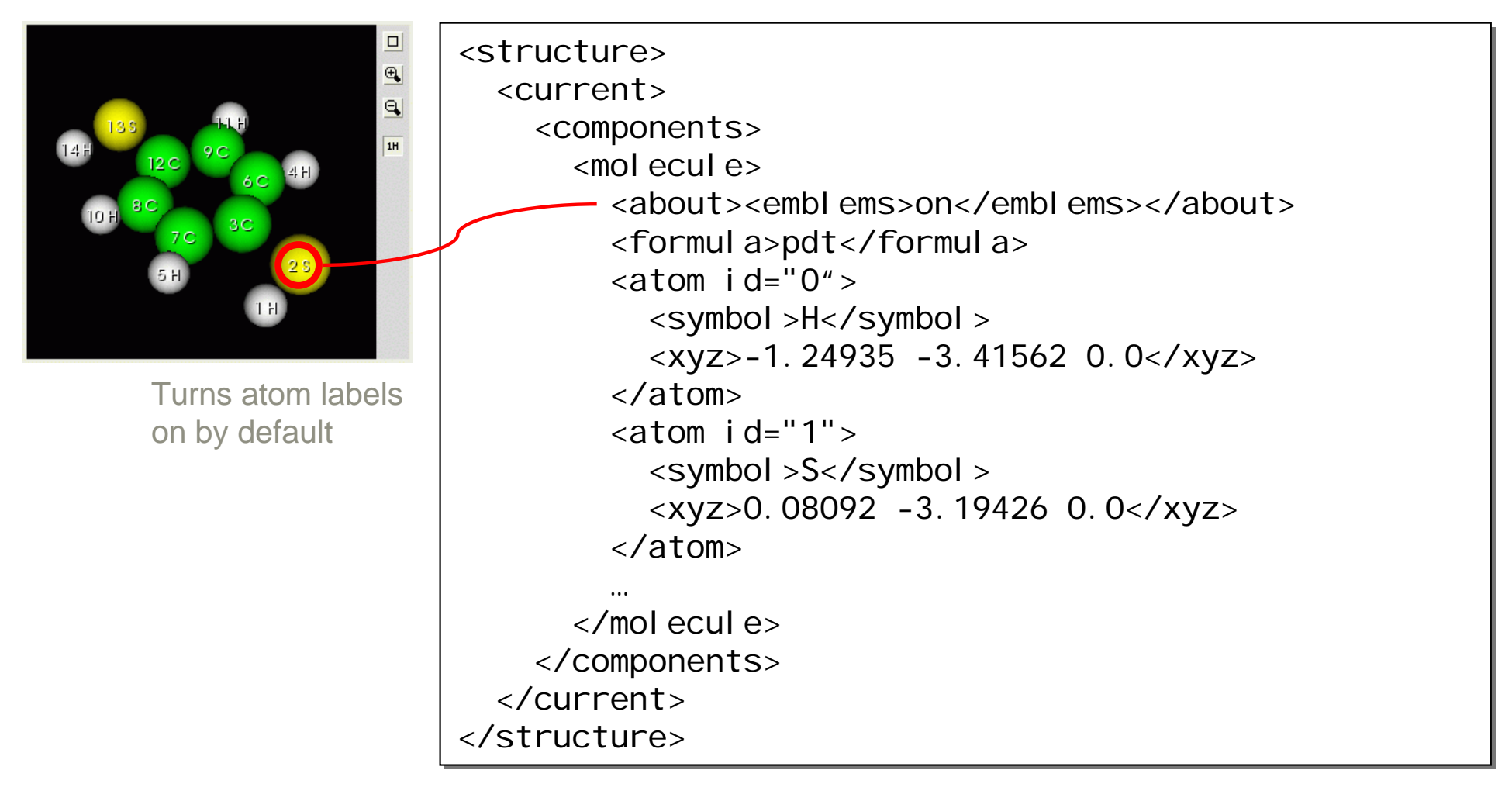

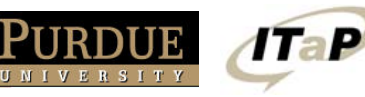

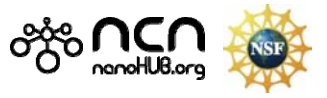

### **<structure>**

#### *Molecule produced as output*

 $HUB_0$ 

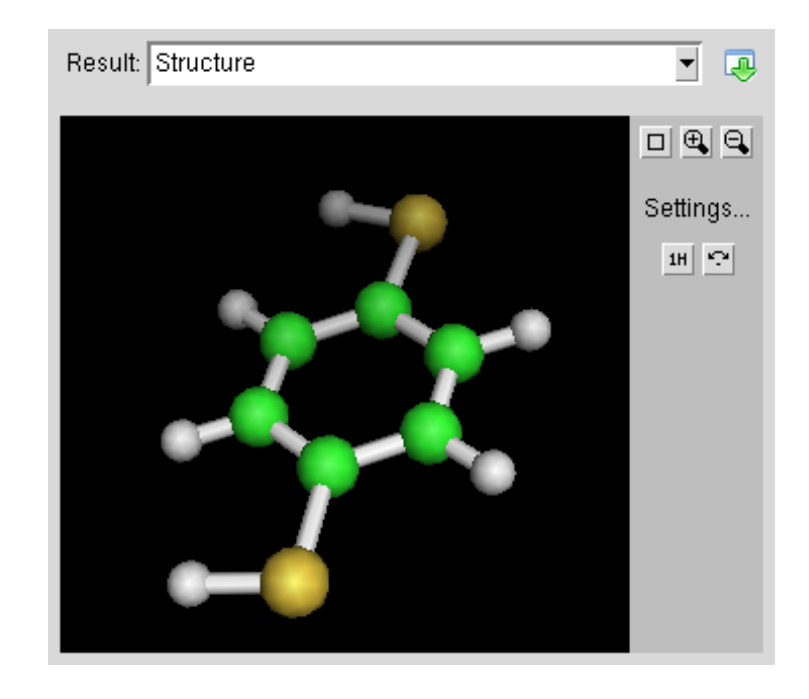

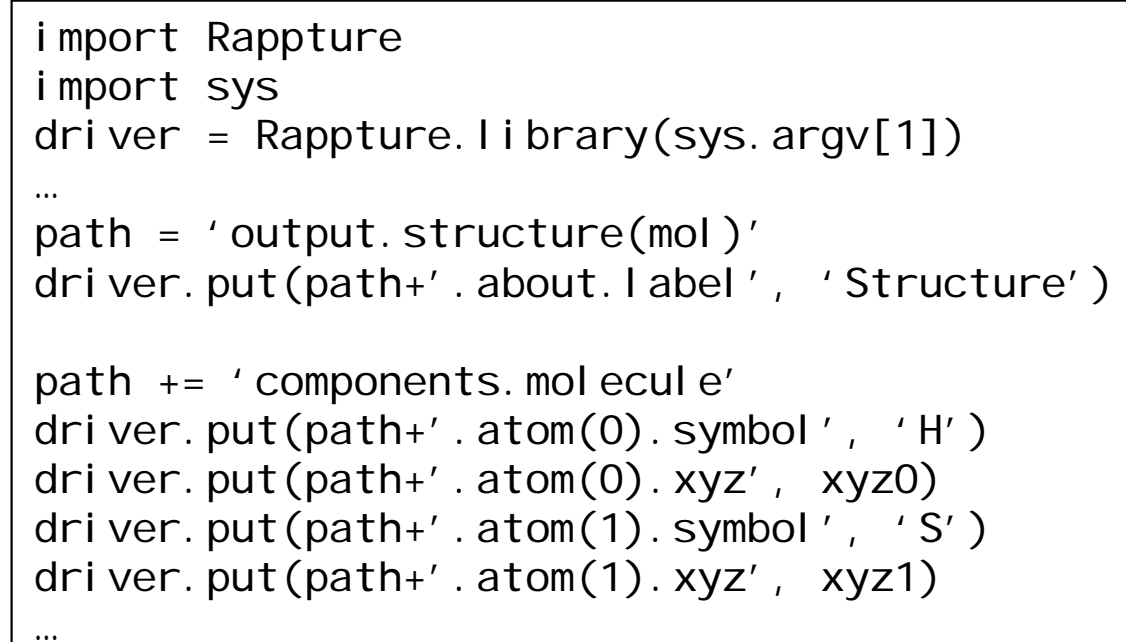

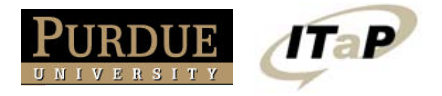

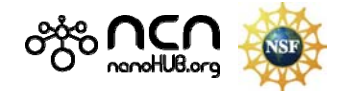

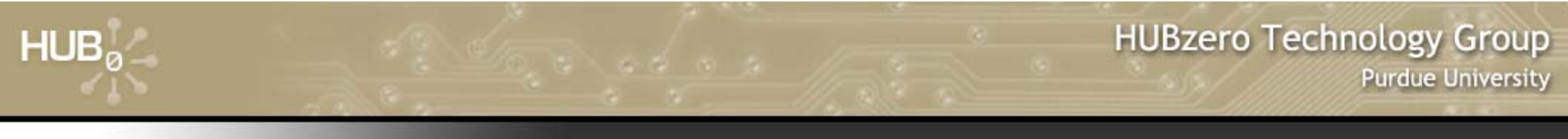

#### **<sequence>**

#### *Sequence of images, curves, or fields*

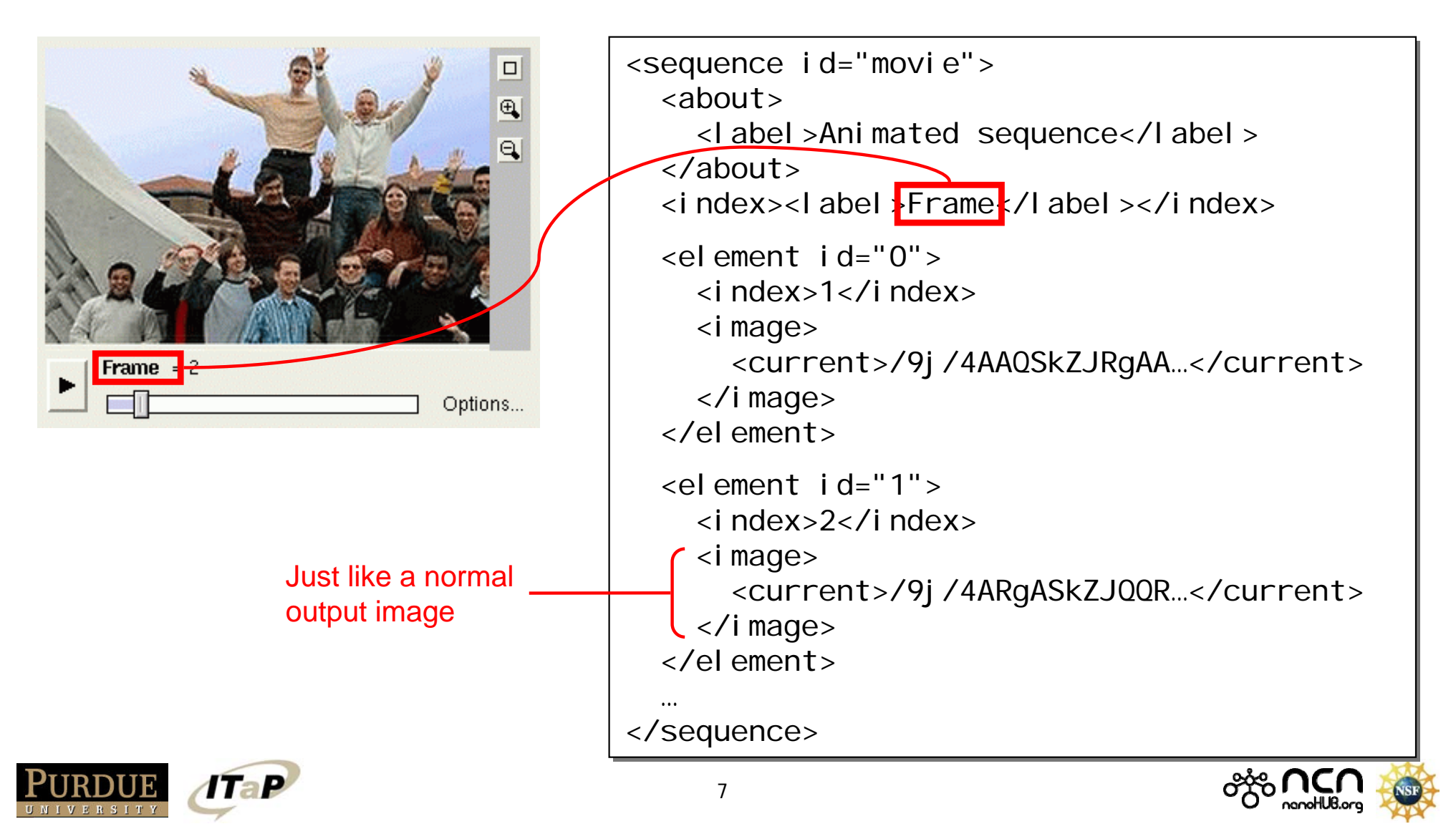

# **Describe everything**

#### What are these two parameters?

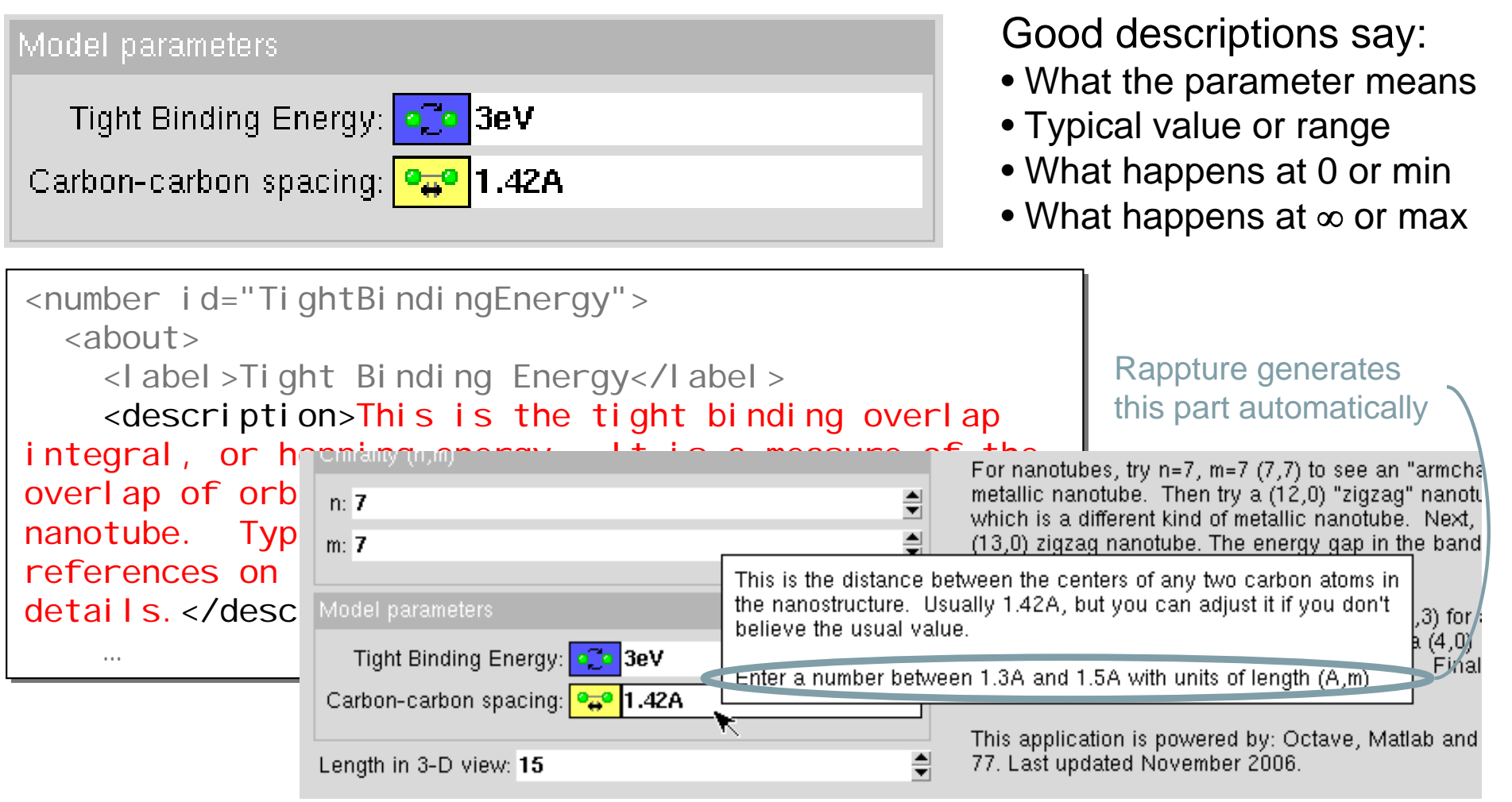

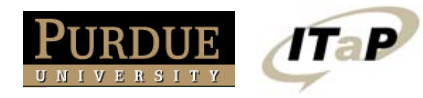

 $HUB<sub>e</sub>$ 

# **Describe EVERYTHING**

 $\mathbf{r}$ 

Result: Extinction Cross Section

# *You can add <description>'s to...*

• All inputs

 $HUB<sub>a</sub>$ 

• $\Lambda$ ll  $\Lambda$ <sub>1</sub>,  $\Lambda$ <sub>n</sub>,  $\Lambda$ <sub>0</sub>

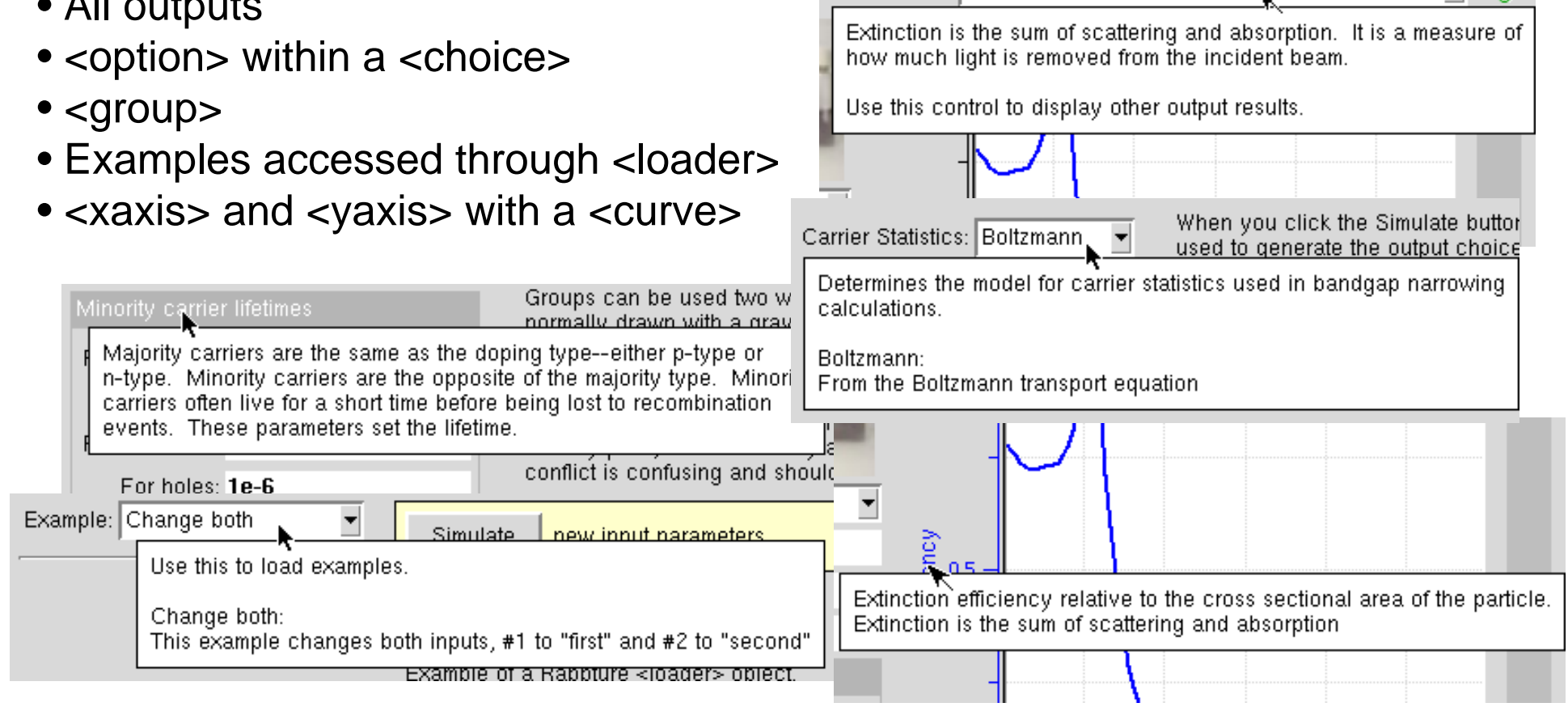

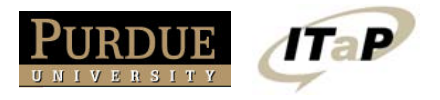

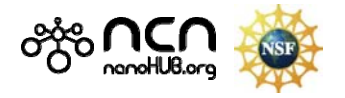

V Q

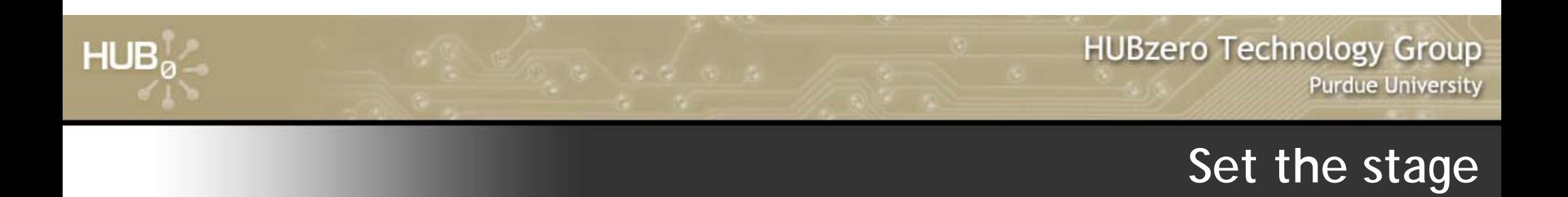

#### Use <note> elements to explain your tool to the user:

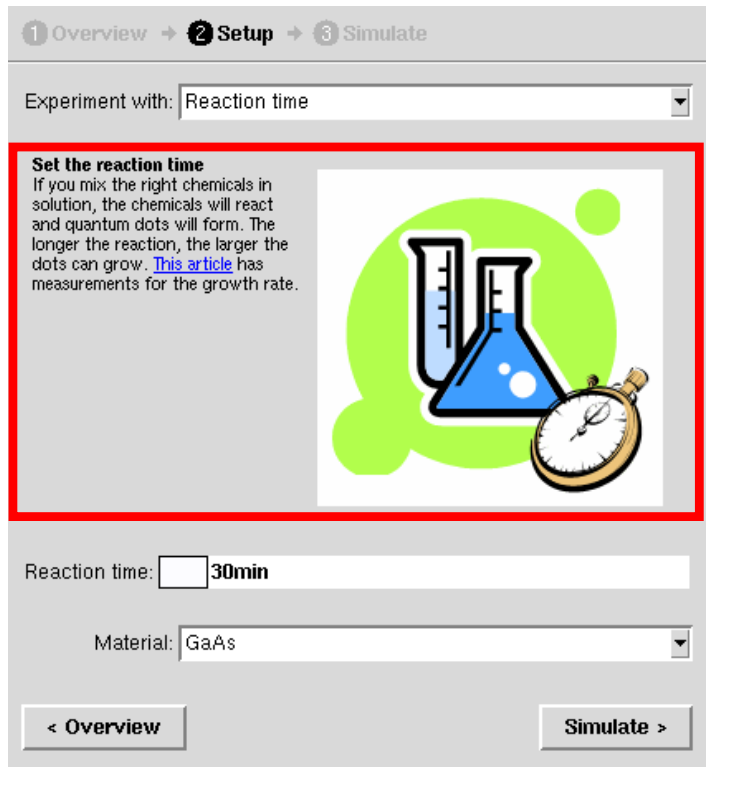

- Not an input
- Descriptive text for the user
- Full HTML support

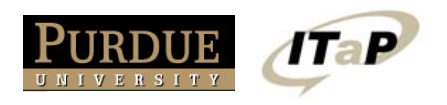

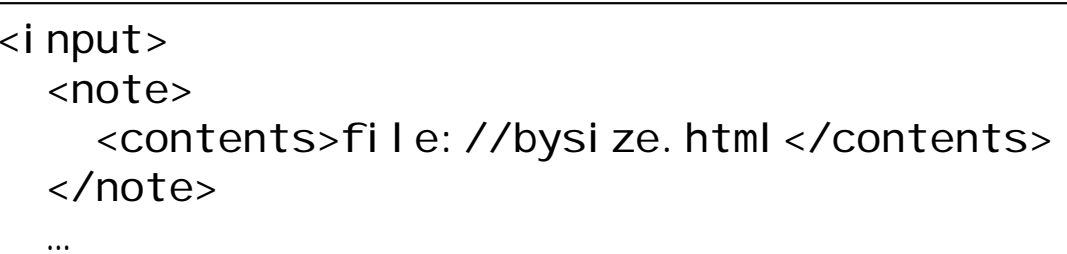

#### file: docs/bysize.html

<html><html><body> <body> <p> <p> <img style="float: right; margin: 8px;" <img style="float: right; margin: 8px;" src="bytime.gif"/> src="bytime.gif"/> <b>Set the reaction time</b><br/><b>Set the reaction time</b><br/>If you mix the right chemicals in solution, If you mix the right chemicals in solution, the chemicals will react and quantum dots the chemicals will react and quantum dots will form. The longer the reaction, the will form. The longer the reaction, the …

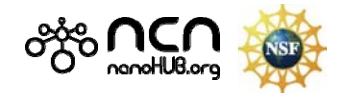

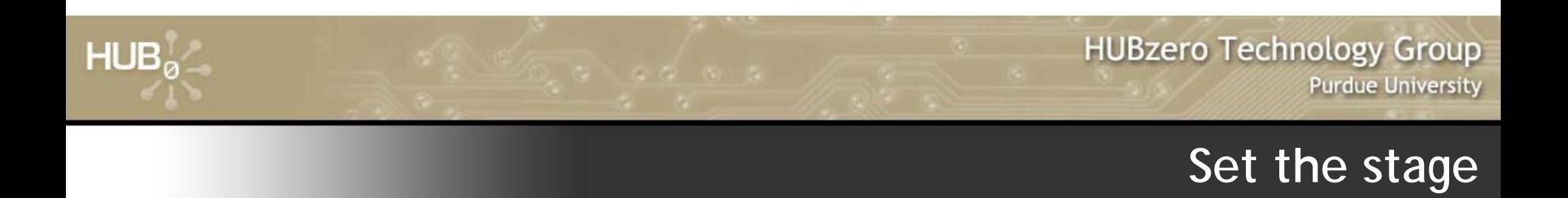

#### Use <note> elements to explain your tool to the user:

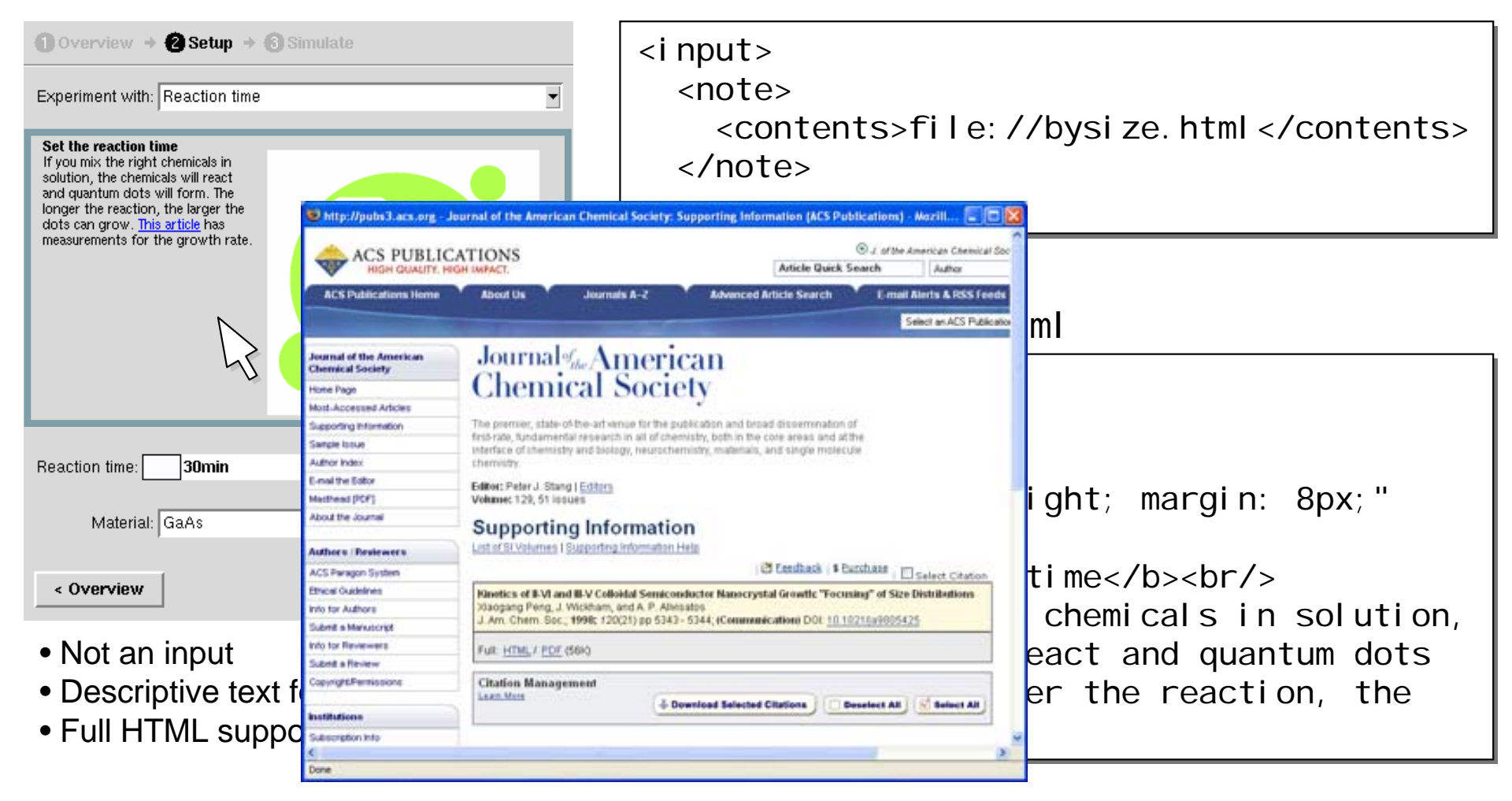

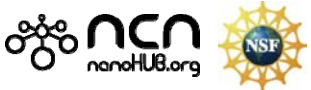

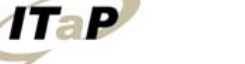

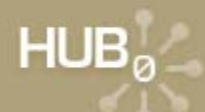

## **Tour the zoo**

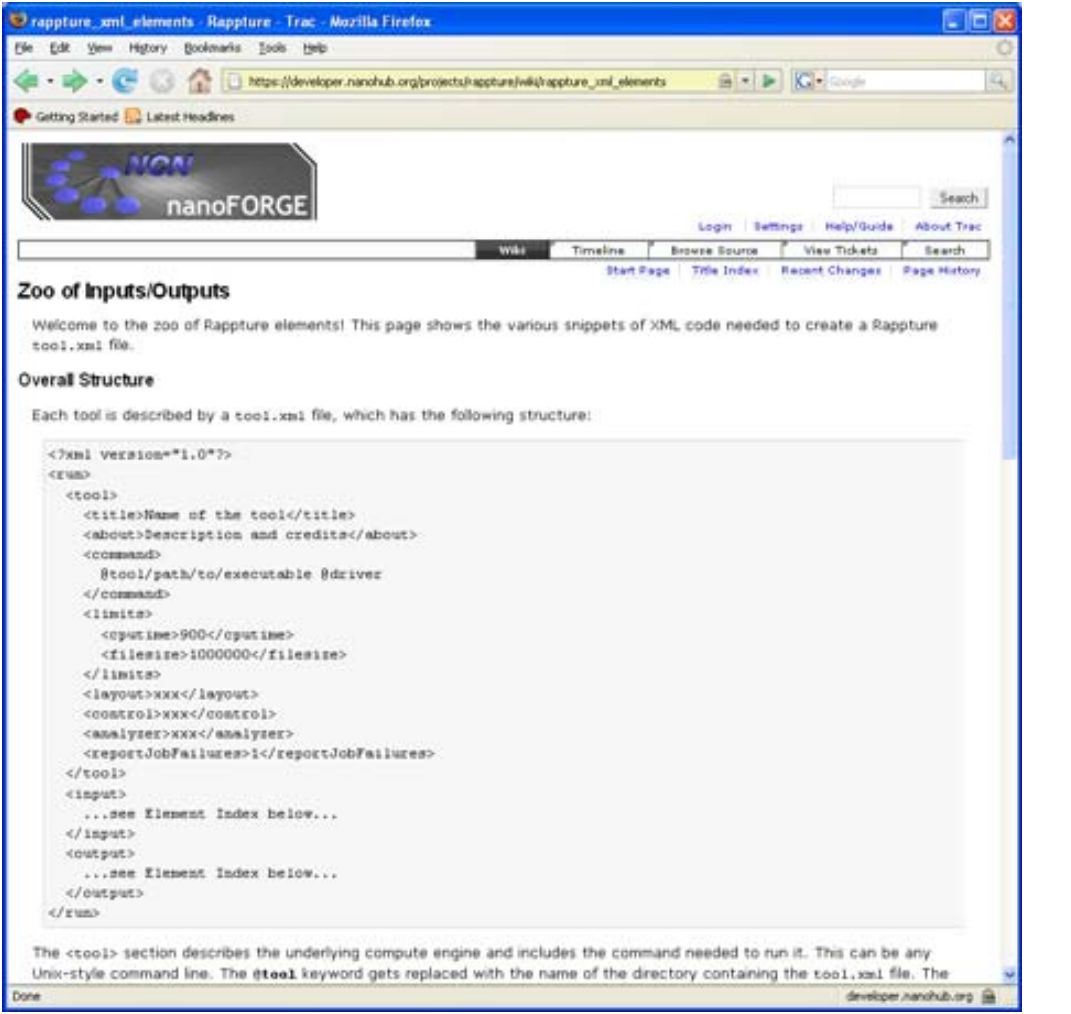

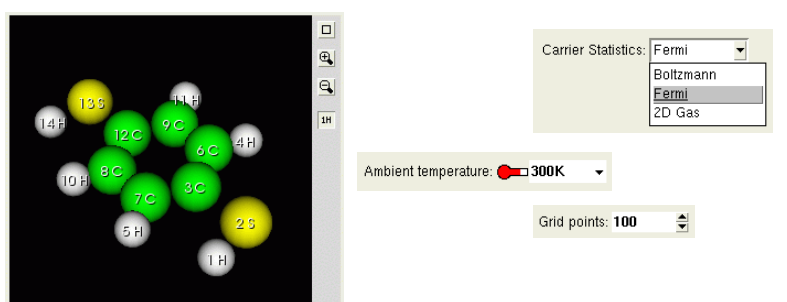

# *Zoo of Examples*

- Complete catalog of data objects online
- See screen shots
- Copy xml code

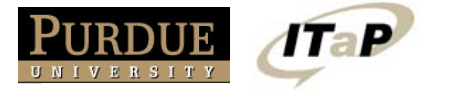

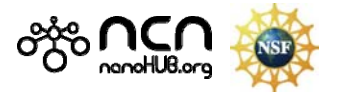

# **Exercise #5: Add notes to Spirograph**

**HUBzero Technology Group** 

**Purdue University** 

#### Add a note with overview.html text*Extra Credit:* Include an image and a hyperlink

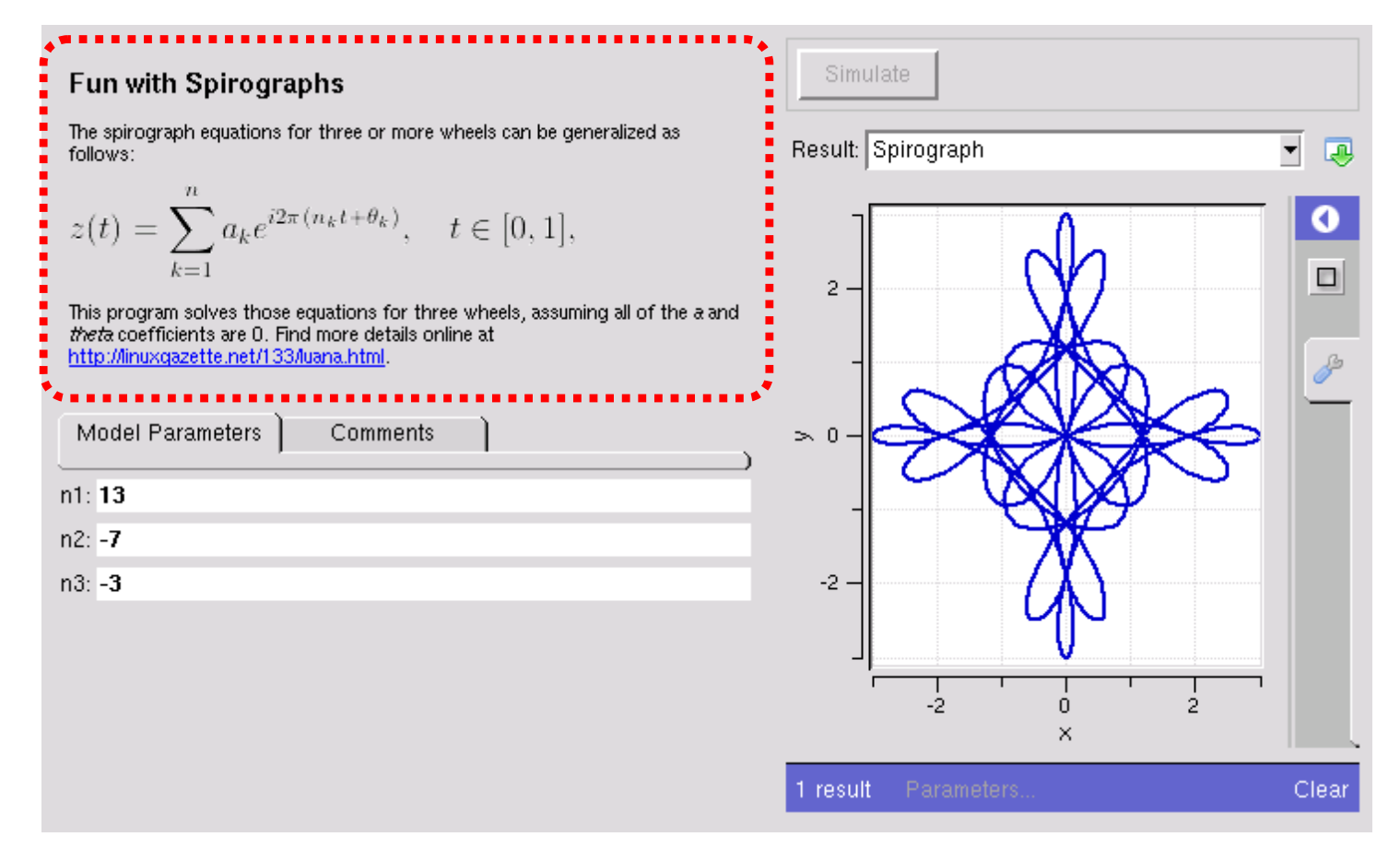

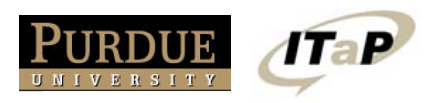

 $HUB<sub>a</sub>$ 

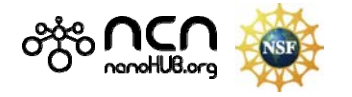